# **Polycom VVX101 / VVX201**

### **Gebruikershandleiding**

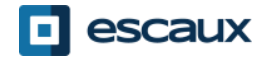

www.escaux.com

# Inhoud

- ●Telefoon overzicht
- .Basis telefonie mogelijkheden
- ●Geavanceerde telefonie mogelijkheden
- .Antwoordapparaat & Gesprekshistoriek
- ●Telefoon voorkeuren
- .Contactbeheer
- .Allerlei

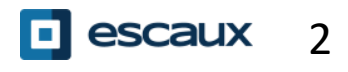

# **Telefoon overzicht**

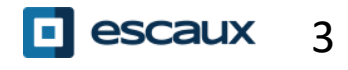

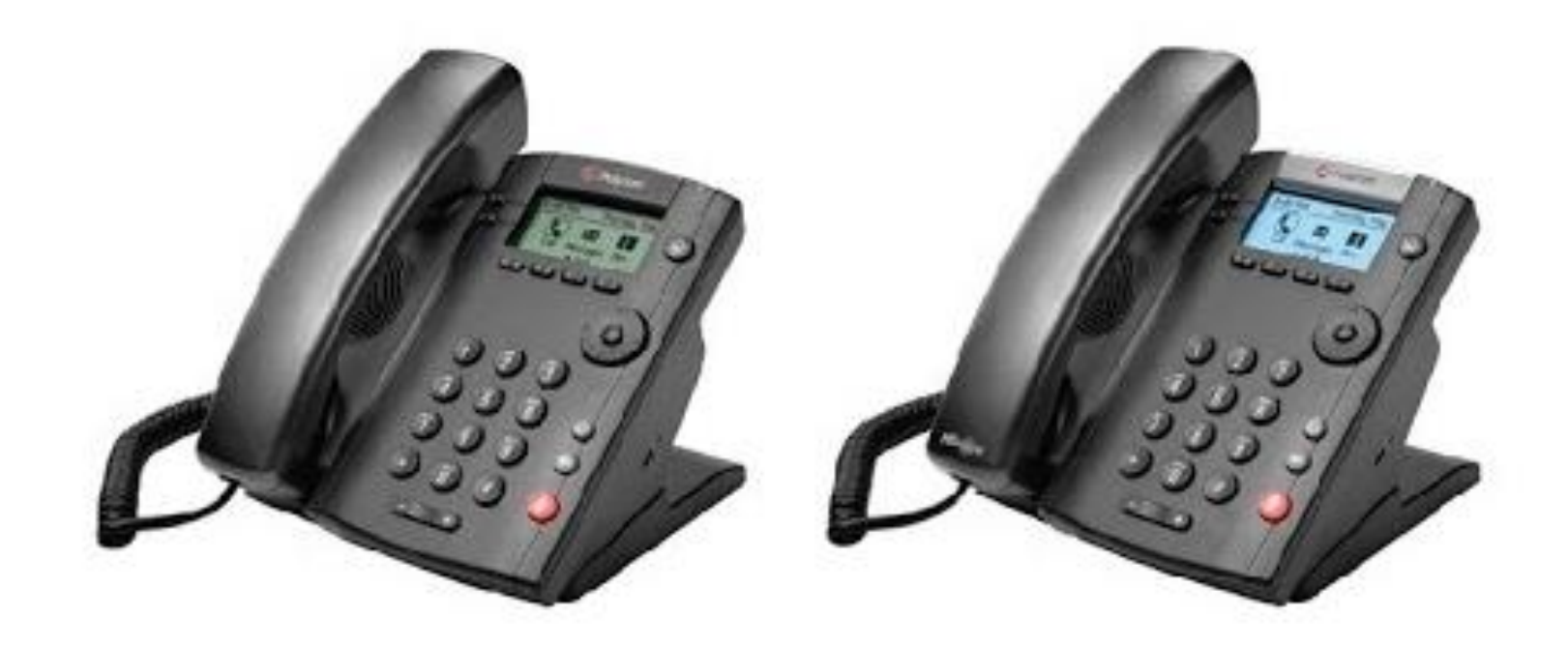

### **VVX 101**

#### **VVX 201**

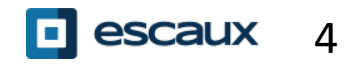

www.escaux.com

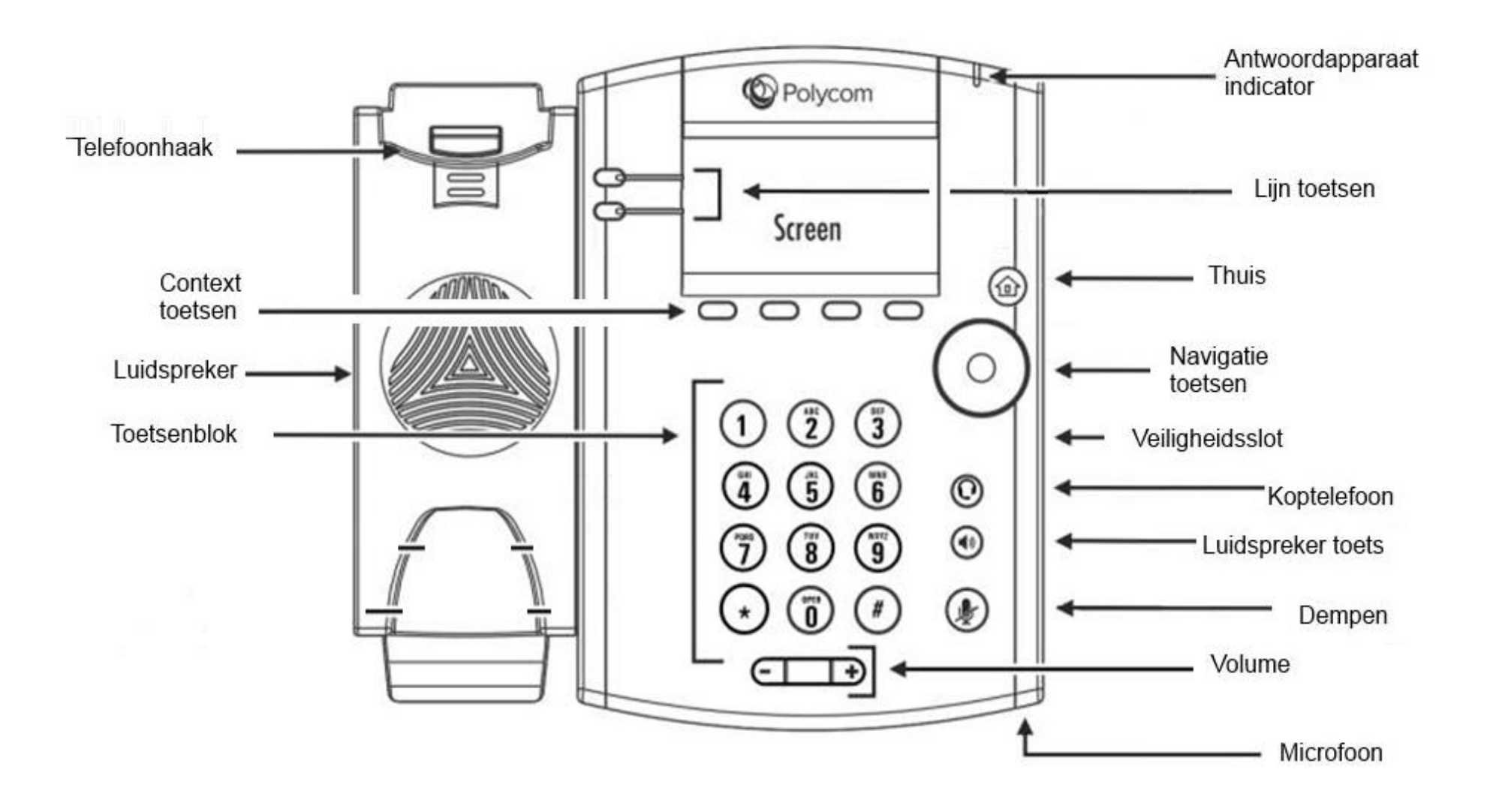

- De telefoon heeft een **4 hoofdschermen**: Snel bellen, Home, Oproepen (wanneer je aan de lijn bent)
- Het Snel bellen scherm is het standaard getoonde scherm. Het toont je lijn, favorieten en contextgevoelige knoppen.

Om van scherm te veranderen:

- Voor het Home scherm, druk op de **Home** knop
- Eenmaal op het Home scherm, druk nogmaals op **Home** om het Snel bellen scherm te krijgen

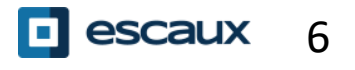

# **Basis telefonie mogelijkheden**

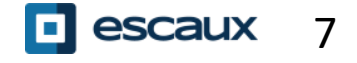

www.escaux.com

### Een oproep plaatsen

Met de hoorn:

- Geef het nummer in en neem de hoorn van de haak
- Of, neem de hoorn van de haak, geef het nummer in, en druk op de **Verz…** contextgevoelige knop.

Met de luidspreker

- Geef het nummer in en druk op de **Luidspreker** knop
- Of, druk op de **Luidspreker** knop, geef het nummer in en druk op de **Verz…** contextgevoelige knop.

Om het laatst gebelde nummer opnieuw te bellen, druk op de **Rechts** knop gevolgd door de **Bellen** contextgevoelige knop, of tweemaal op de **Rechts** knop.

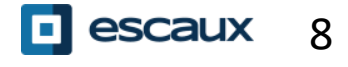

#### Beantwoorden / Weigeren van een oproep

Alle inkomende oproepen worden getoond in een scherm zoals hiernaast weergegeven. Na 10 seconden gaat het scherm over naar de weergave in de afbeelding eronder.

• Neem de hoorn van de haak

Om op te nemen met behulp van de luidspreker:

- Druk op de **Opnemen** contextgevoelige knop
- Of druk **Luidspreker** knop
- Om een oproep te weigeren, druk op de **Weigeren** contextgevoelige knop

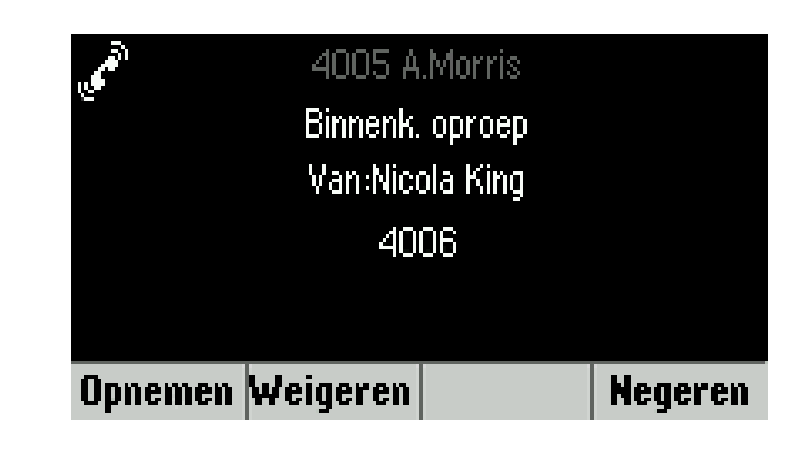

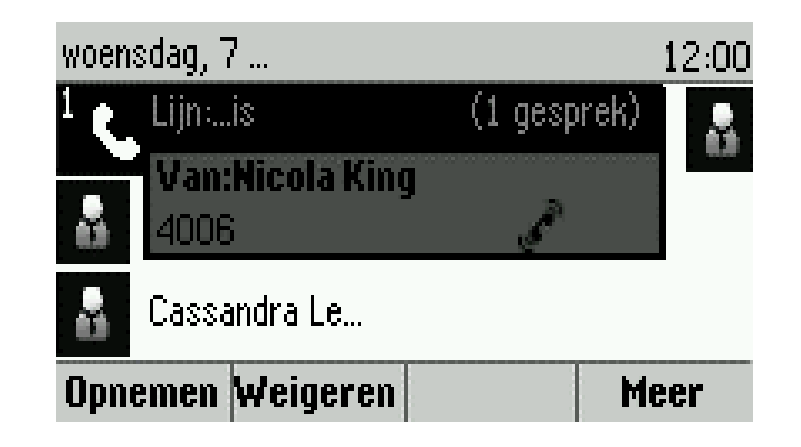

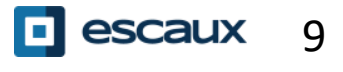

# Een oproep beëindigen

- Druk op de **EindeGe…** contextgevoelige knop
- Of, indien je de hoorn gebruikt, haak in
- Of, indien je de luidspreker gebruikt, druk op de **Luidspreker** knop

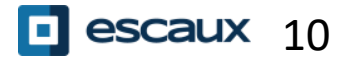

# In wacht / Dempen

Hoe een oproep dempen ?

- Druk op de **Dempen** knop.
- De microfoon is gedempd, je hoort de andere partij nog steeds.
- Druk nogmaals op de **Dempen** knop om de microfoon terug in te schakelen.

Hoe een gesprek in wacht zetten ?

- Druk op de **Wacht…** contextgevoelige knop
- De andere partij hoort nu muziek
- Druk nogmaals op de **Hold** knop of op de **Hervat…** contextgevoelige knop om het gesprek terug te nemen

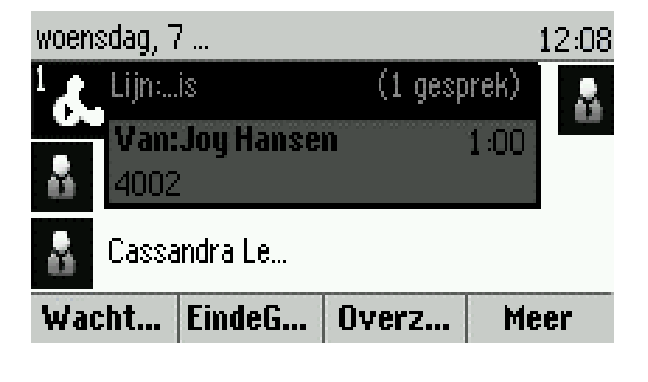

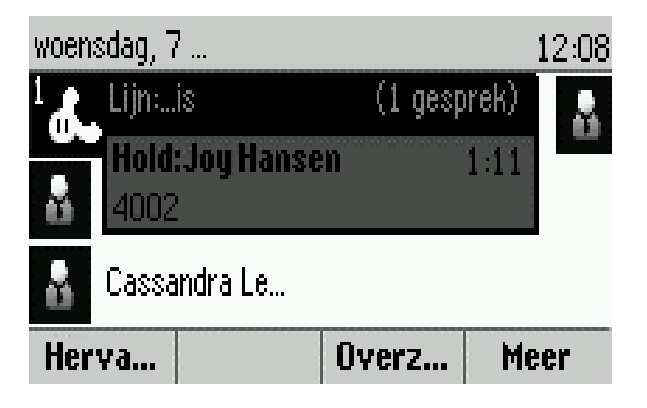

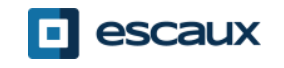

#### Doorschakelen

- Druk op de **Overz** contextgevoelige knop
- Geef het nummer in naar waar je wil doorschakelen
- Druk op de **Verze…** contextgevoelige knop
- Spreek met de derde partij en druk nogmaals op de **Overze…** knop om de doorschakeling te bevestigen
- Of druk op **Annuleren** om de beller terug te nemen
- Je kan ook doorschakelen voordat de derde partij opneemt door op de **Overze…** knop te drukken.

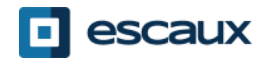

# Doorschakelen (2)

Je kan ook doorschakelen zonder met de derde persoon te spreken: een « Blinde doorschakeling »

- De derde partij zal zien dat de oproep van de initiële beller komt
- Druk op de **Overze…** contextgevoelige knop
- Druk op de **Blind** contextgevoelige knop
- Geef het nummer in
- Druk op de **Verze…** contextgevoelige knop
- Het toestel is nu vrij

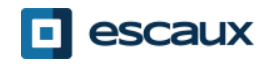

# **Gevanceerde telefonie mogelijkheden**

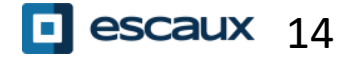

# Vergadergesprek

Druk op de **Verzam** contextgevoelige knop tijdens een oproep (misschien moet je eerst op **Meer** drukken om de knop te zien)

- De actieve oproep is in wacht
- Geef het nummer van de 3<sup>e</sup> partij in
- Druk op **Verze…**
- Spreek met de  $3<sup>e</sup>$  partij en druk nogmaals op **Verzam** om het vergadergesprek te activeren
- Of druk op **Annuleren** om het eerste gesprek terug te nemen

Wanneer je het vergadergesprek verlaat blijven de andere deelnemers met elkaar verbonden

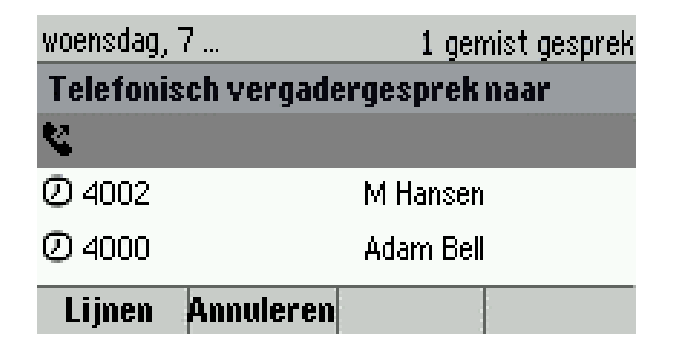

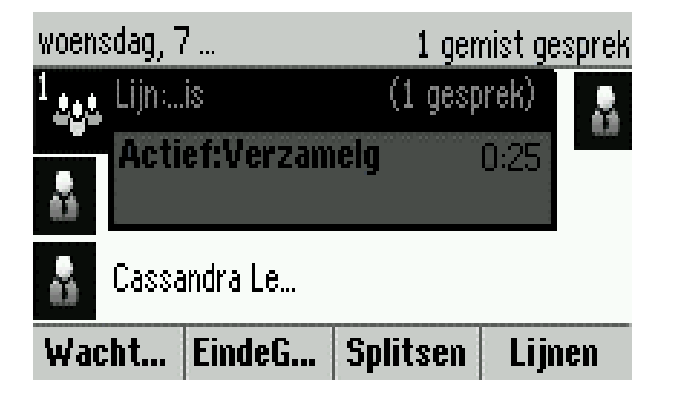

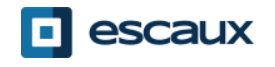

# Meerdere oproepen

Hoe neem je een oproep aan als je al een oproep aan de lijn hebt ?

- Toestel toont « Inkomende oproep » en je hoort een geluidsignaal
- Druk op de **Opnemen** contextgevoelige knop om de 2<sup>e</sup> oproep op te nemen
- De eerste oproep wordt in wacht gezet

Hoe kan je schakelen tussen actieve oproepen ?

- Druk op Navigatietoetsen naar beneden om een andere oproep te selecteren
- Druk op de **Herv** contextgevoelige knop
- De vorige oproep is in wacht gezet

Hoe kan je terugkeren naar de vorige oproep wanneer de huidige oproep afgesloten is ?

• Druk op de **Herv** contextgevoelige knop

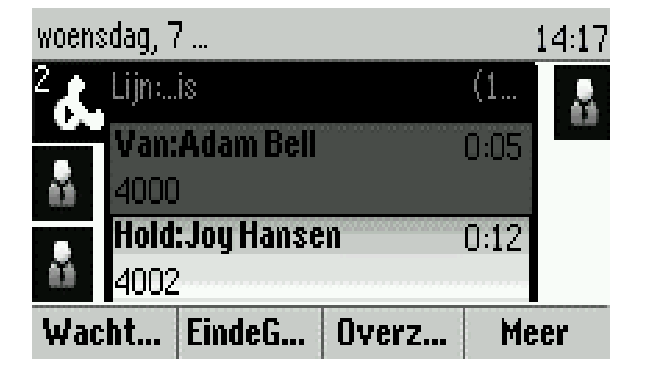

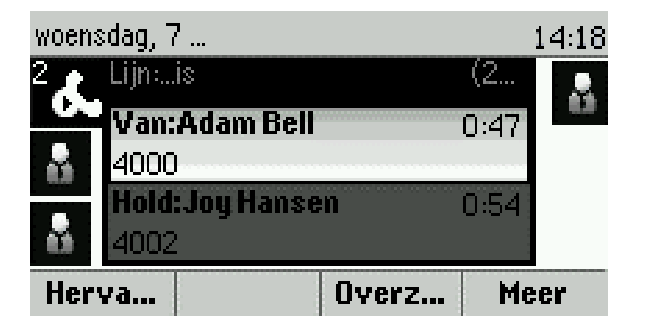

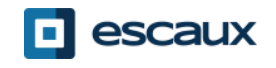

# **Antwoordapparaat & Gesprekshistoriek**

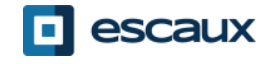

# Je boodschappen beluisteren

Wanneer je een boodschap hebt:

- Geeft het toestel dit op het scherm
- Blinkt de LED indicator

Hoe kan ik mijn boodschappen beluisteren?

- Druk op de **Home** knop, gevolgd door **Berichten**, selecteer **Berichtencentrum**
- Het toestel toont hoeveel boodschappen je hebt (nieuw, oud of dringend).
- Druk op de **Verb…** contextgevoelige knop om de booschappen te beluisteren

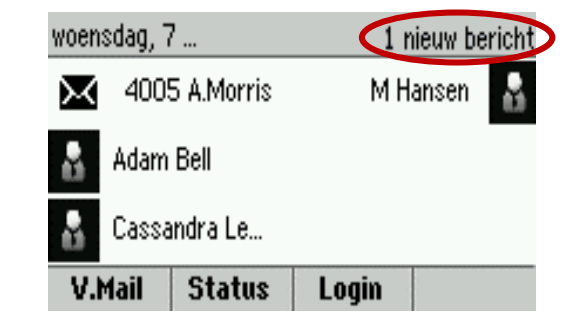

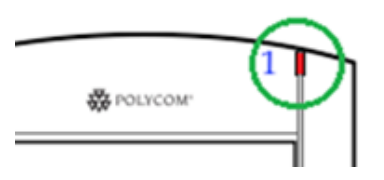

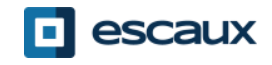

Druk op **Home**, selecteer **Directories** en navigeer naar **Recente oproepen**

- Gebruik makend van de **Type** contextgevoelige knop kan je filteren op gemiste oproepen, ontvangen oproepen en geplaatste oproepen.
- Kies de categorie dat je wenst en druk op **Selecter…**
	- Of, vanuit het Snel bellen menu druk op de:
		- **Omlaag** knop voor gemiste oproepen
		- **Links** knop voor ontvangen oproepen
		- **Rechts** knop voor geplaatste oproepen

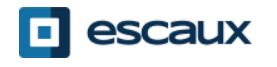

### Je gesprekshistoriek verwijderen

Om de gesprekshistoriek te verwijderen:

- Druk op **Meer** gevolgd door **Wissen**
- Je kan kiezen of je de hele historiek, of een categorie van gesprekken wilt verwijderen
- Druk op **Selecteer**

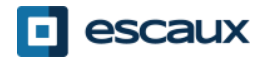

# **Telefoon voorkeuren**

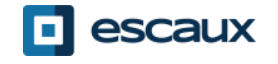

### De taal instellen

- Druk op de **Thuis** toets, gevolgd door **Instellingen**
- **Kies 1. Basis > 1. Voorkeuren > 1. Taal**
- **Kies** je voorkeurstaal
- Het scherm zal zich vernieuwen binnen 5 seconden

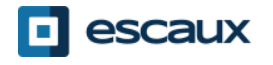

#### De beltoon veranderen

Druk op **Home**, gevolgd door **Instellingen**

- Selecteer 1. **Basis** > 1. **Beltype**
- Navigeer door de beschikbare beltonen
- Gebruik de **Spelen** contextgevoelige knop om een beltoon te beluisteren
	- Druk **Selecteren** om de beltoon te bevestigen

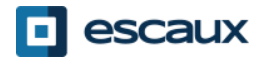

# De achtergrondverlichting instellen

*Opmerking: de lichtintensiteit van het scherm kan enkel aangepast worden op de Polycom VVX 201, niet op de Polycom VVX 101.*

Druk op **Home**, gevolgd door **Instellingen**

• Selecteer **1. Basis > Lichtintensiteit**

Er zijn 3 types lichtintensiteit:

- **Lichtintensiteit aan** : De intensiteit wanneer de telefoon gebruikt wordt
- **Lichtintensiteit uit** : De intensiteit wanneer de telefoon niet gebruikt wordt
- **Maximale intensiteit** : De helderheidsschaal die van toepassing is voor zowel 'Lichtintensiteit aan' als 'Lichtintensiteit uit'

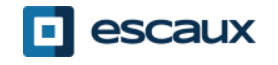

### De achtergrondverlichting instellen

*Opmerking: de lichtintensiteit van het scherm kan enkel aangepast worden op de Polycom VVX 201, niet op de Polycom VVX 101.*

Je kan de lichtintensiteit aan/uit instellen van **laag** naar **hoog** (VVX300/310 heeft een bijkomend **uit** niveau)

Je kan de maximale intensiteit installen van 0 tot 15 met behulp van de knoppen **Omhoog** en **Omlaag**

De achtergrondverlichting time-out kan ook ingesteld worden:

De Time-out verlichting is het aantal seconden dat de telefoon in rust dient te zijn alvorens de achtergrondverlichting dimt naar het 'Lichtintensiteit uit' niveau.

• Druk op **Home**, gevolgd door **Instellingen > Basis > Time-out verlichting**

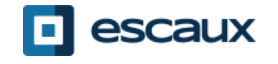

# **Contact beheer**

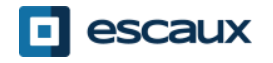

• Druk op **Thuis**, selecteer **Directories** gevolgd door **Contactdirectory**

- Druk op de **Add** contextgevoelige knop
- Voer de velden in
- Om de gegevens te bewaren, druk op de **Opslaan** contextgevoelige knop

### Een contact bewaren uit de gesprekshistoriek

- Raadpleeg je gesprekshistoriek
- Selecteer het contact dat je wil bewaren
- Druk **Meer**, daarna **Info**
- *De details worden weergegeven*
- Druk op **Opslaan**
- Je kan de gegevens indien nodig editeren
	- Druk op **Opslaan** wanneer je klaar bent om de gegevens op te slaan
- Druk op **Thuis**, selecteer **Directory's** gevolgd door **Contactdirectory**
- Selecteer het contact dat je wil bewerken
- Druk op **Info** gevolgd door **Bewerken**
- Verander de gegevens waar nodig
- Druk op **Opslaan** wanneer je klaar bent om de gegevens op te slaan

#### Een contact aan je favorieten toevoegen

- Raadpleeg je gesprekshistoriek of contactdirectory
- Selecteer het contact dat je wil toevoegen aan je favorieten
- Druk **Info**, **Meer**, gevolgd door **Add**
- *Op de telefoon verschijnt de vraag "Add to Favorites with an index of #?*
- Druk op **Yes** om de eerst beschikbare index te kiezen, of druk op **Edit Index** om een andere index te kiezen

• Je favorieten vind je terug in **Directory's** > **Favorieten**. Je kan de lijst ook raadplegen als je op de **Omhoog** toets duwt als de telefoon in rust is.

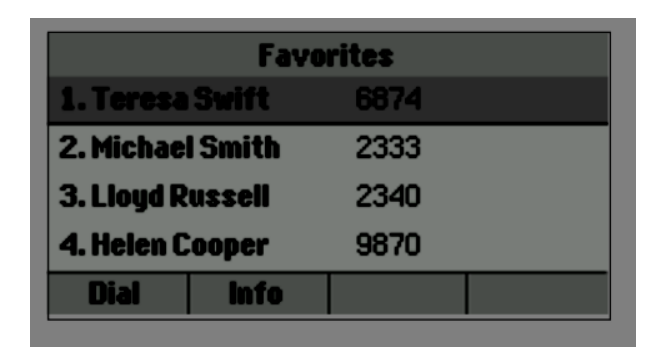

• Druk op **Thuis**, selecteer **Directory's** gevolgd door **Contactdirectory**

- Selecteer het contact dat je wil verwijderen
	- Druk op **Info** gevolgd door **Meer** en **Verwij**
	- Bevestig met **Yes**

• Druk op **Thuis**, selecteer **Directory's** gevolgd door **Contactdirectory**

• Druk op **Search**

Geef het zoekwoord in

• Druk nogmaals op **Search** om te bevestigen

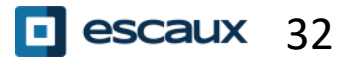

### Adressenlijst medewerkers

- Druk **Thuis**, selecteer **Directory's** gevolgd door **Adressenlijst medewerkers**
- Geef je zoektermen in met behulp van de numerieke toetsen
- Je kan schakelen tussen letters en cijfers door op de **Codering** toets te drukken
- Druk **Indienen** wanneer je je zoektermen hebt ingegeven
- De opzoeking wordt gedaan op basis van de voornaam en familienaam
- Je kan ook gebruik maken van Geavanceerd Zoeken (de knop **Geavan**) als je specifiek wil zoeken op voornaam, achternaam, of andere gegevens.
- Druk **Bellen** om het nummer te bellen
- Of, druk **Meer** gevolgd door **Weer** om de details van de contactgegevens te zien en om een specifiek nummer te bellen

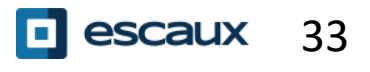

# **Allerlei**

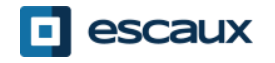

• Je kan je intentionele status zien en veranderen met behulp van de **Status** contextgevoelige knop.

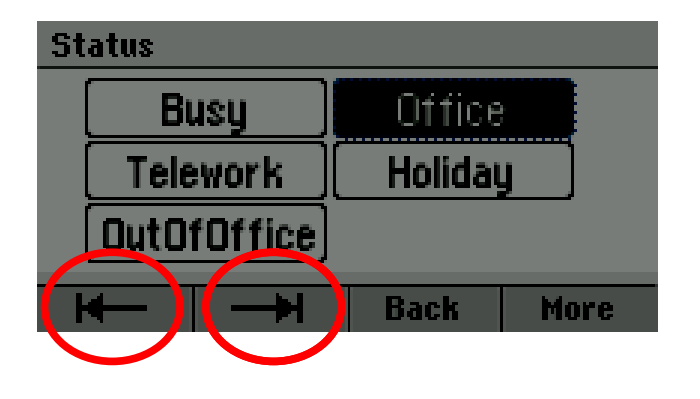

*Het status selecteren Bevestigen*

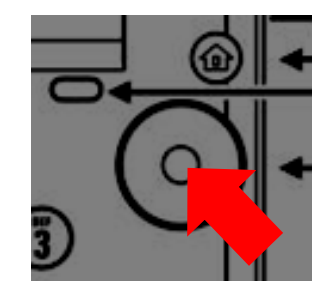

• Gebruik de links/rechts navigatieknoppen om een nieuwe status te selecteren en druk op de middenste navigatie knop om te bevestigen.

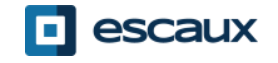

# Supervisie

Als je toestel ingesteld is om andere toestellen te superviseren zie je:

- Wanneer het toestel aan de lijn is
	- $\rightarrow$  Het lampje op jouw toestel kleurt rood
- Wanneer het toestel aan het bellen is
	- $\rightarrow$  Het lampje op jouw toestel knippert groen

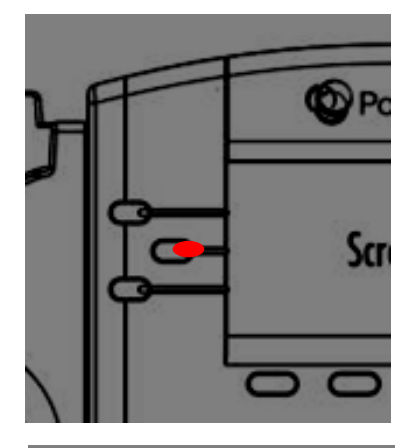

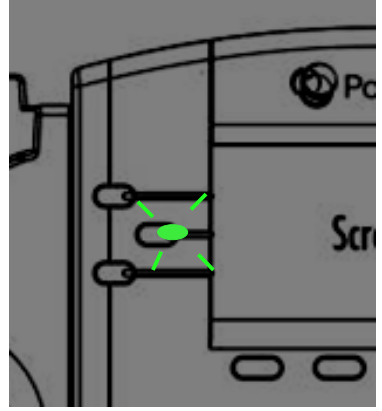

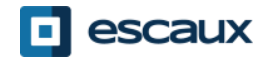

#### Het toestel herstarten

- Druk **Home**, kies **Instellingen**
- Kies **Basis > Telefoon opnieuw opstarten**
- Dit kan enkele minuten duren

Wanneer zou ik mijn toestel moeten herstarten?

- Wanneer de ICT beheerder configuratieveranderingen heeft doorgevoerd.
- Indien er een probleem is met uw toestel kan de ICT beheerder hierom vragen

# Fabrieksinstellingen

- Druk **Home** en selecteer **Instellingen**
- Selecteer **Geavanceerd**
- Geef het admin wachtwoord in
- Kies **Beheerdersinstellingen** > **Naar standaard resetten**
- Om de instellingen van de gebruiker te resetten, kies **Lokale configuratie resetten**
- Om de instellingen van het toestel te resetten, kies **Apparaatinstellingen resetten**
- Om het toestel terug naar fabrieksinstellingen te brengen, kies **Bestandssysteem formatteren**
- Bevestig met **Ja**